# **Caret Browsing**

#### Assistive technologies

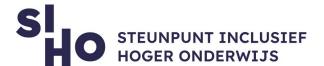

| <ol> <li>De</li> </ol> | SCri | ptio | יי ח |
|------------------------|------|------|------|

☐ With **Caret Browsing** you can scroll through a webpage, move the cursor and operate it with the keyboard. Caret browsing supports standard text editor functionalities that allow you to easily select text and copy it to the clipboard or another location.

### 2. For whom and why?

☐ Caret Browsing is interesting for students who have difficulties operating a computer mouse but are able to operate a keyboard.

#### 3. How does it work?

- ☐ **F7** | Use the "F7" key to enable browsing through the navigation keys.
- □ **Navigate** | You can navigate in a document using the arrow keys.
- ☐ **Select text** | You can select text via shift in combination with the arrow keys. Hold down the control key to jump from word to word.

### 4. Pricing

☐ The use of Caret Browsing is **free of charge**.

## 5. Language

☐ Caret Browsing is available in multiple languages, including English.

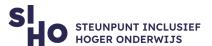

# 6. Type and platform

☐ Caret Browsing is a web extension, available for computers and laptops via Google Chrome.

## 7. More information?

☐ Install the Caret Browsing web extension here.

www.siho.be Caret Browsing 2